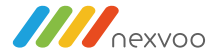

# **NEXVOO**

## **Conference Microphone Speaker**

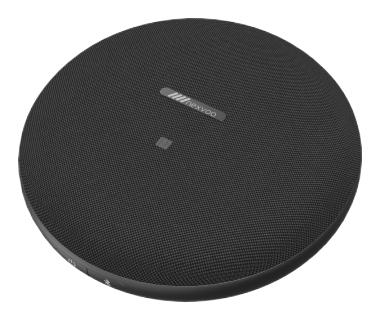

## **User Manual**

**(Model: N710)**

Please read and keep this instruction carefully before using the product

NEXVOO Conference Microphone Speaker is a smart conference microphone speaker designed for office people, pickup, amplification, recording and subtitles. It can realize 360°sound pickup, intelligent noise reduction, recording and transfer writing and other functions. It solves the pain points of meetings, such as inaudible remote call, noisy environment, and difficult to organize meeting minutes, so that users can enjoy a clear, stable and smooth remote call experience anytime and anywhere.

Applicable scene: teleconference, online learning, media interviews, business negotiation, etc.

#### List of accessories

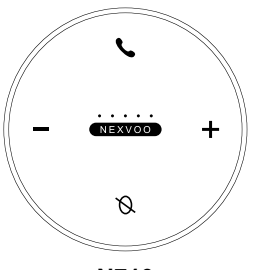

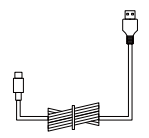

**N710 USB Cable**

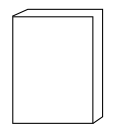

**User Manual**

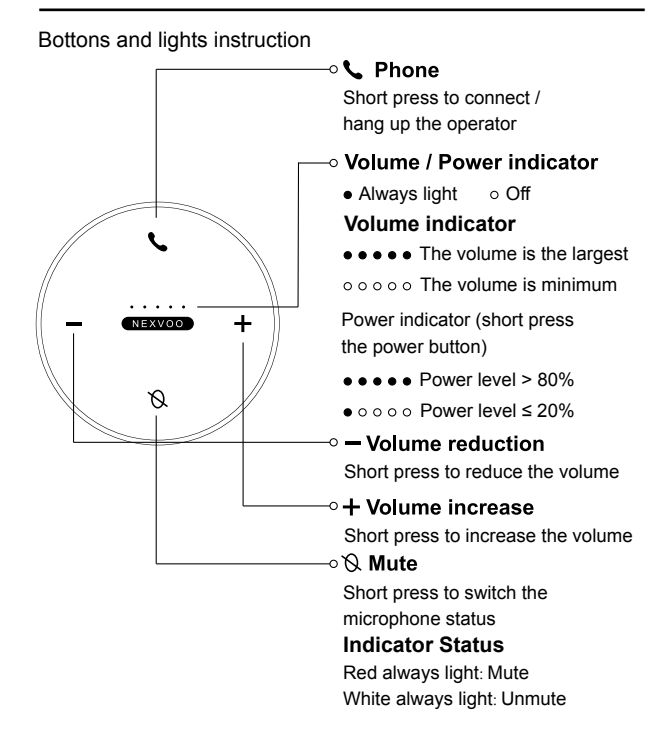

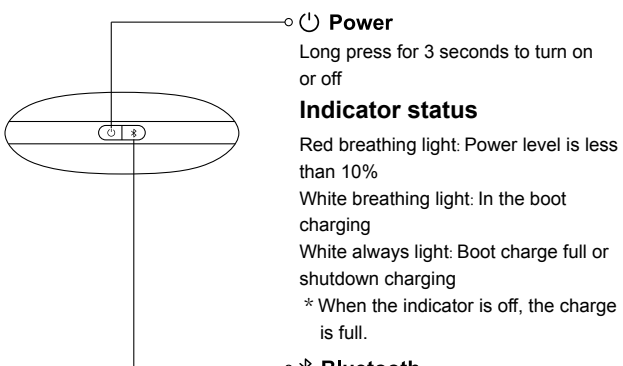

#### ⊸ **∦ Bluetooth**

Long press for 2 seconds to enter the pairing mode Short press to disconnect the Bluetooth connection

#### **Indicator status**

Blue flashing: Bluetooth pairing Blue always light: The Bluetooth was paired successfully

#### **1**. **Connection**

The initial Bluetooth name of the device is "**N710** \* \* \* \*" (that is, the last four serial at the bottom of the product).

#### \***Bluetooth connection**

#### (1) Mobile Bluetooth connection

After the device is turned on, long press the (Bluetooth icon) Bluetooth button for 2 seconds. After the Bluetooth indicator flashes, turn on the Bluetooth function of the mobile phone and search the Bluetooth device "N710 \* \* \* \*" for matching connection; Or turn on the NFC function of the mobile phone at the same time, and touch the NFC logo area of the device for Bluetooth connection. The Bluetooth indicator light is always on, so that the connection is successful.

(2) Computer Bluetooth connection

After the device is turned on, long press the (Bluetooth icon) Bluetooth button for 2 seconds. After the Bluetooth indicator flashes, open the Bluetooth monitoring setting page of the computer system and select the device for matching connection.

The Bluetooth indicator light is always on, so that the connection is successful.

#### **\* USB connection**

After the device is turned on, connect the device to the computer via USB cable. After hearing the prompt sound, the connection is successful.

**NOTE:** The current version does not support OTG cable directly connected mobile phone.

#### **2**. **Charging instructions**

- (1) When the USB data cable is used to connect the computer, the device will enter the charging state no matter it is turned on or not.
- (2) If consumers use a power adapter for power supply, they should buy a matching power adapter that can obtain CE certification and meet the standard requirements.

**NOTE:** Before first using the device, it is recommended to charge for 1 hour to ensure sufficient power.

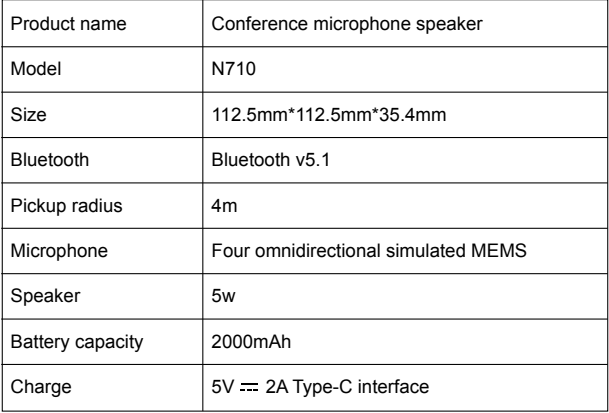

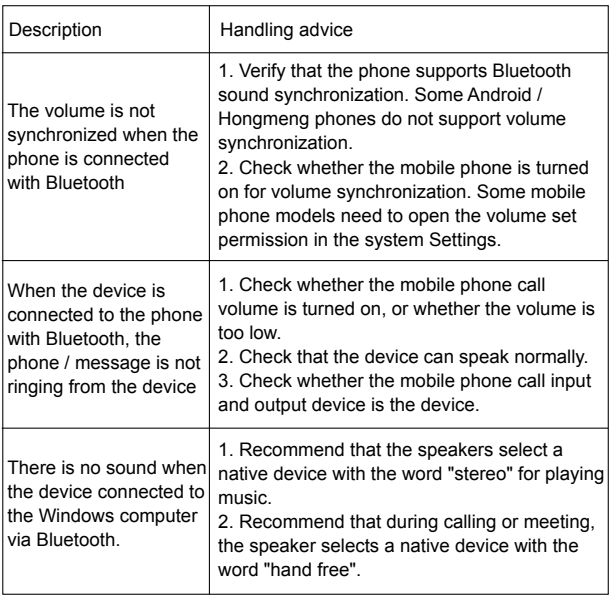

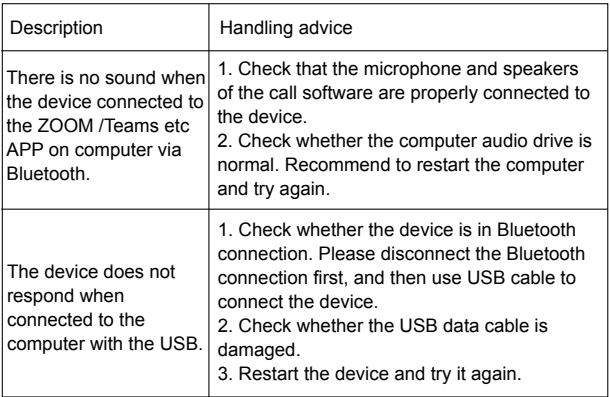

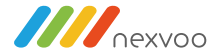

# FC CE RoHS

Nexvoo. Inc.

Asia office:

No 56-58, North 5F, Huoju Plaza, Huoju Road, Huli district Xiamen city. Fujian province China support@nexvoo.com

> **USA** office: 9325 Uptown Drive, Suite 900 IN 46256 Indianapolis USA

> > support@nexvoo.com

**EMEA** office: Poort van Midden Gelderland Rood 22 6666 LT Heteren The Netherlands info@nexvoo.eu